# **docx2csv documentation**

*Release 0.1.0*

**Ivan Begtin**

**Nov 22, 2019**

## **Contents**

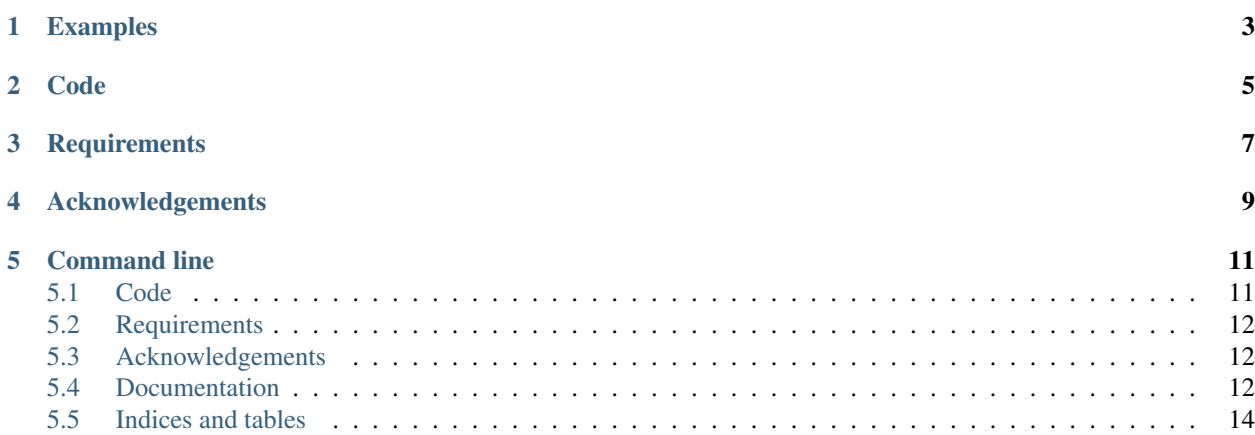

#### Usage: docx2csv [OPTIONS] FILENAME

docx to csv convertor [\(http://github.com/ivbeg/docx2csv\)](http://github.com/ivbeg/docx2csv) Extracts tables from DOCX files as CSV or XLSX.

Use command: "docx2csv convert <filename>" to run extraction. It will create files like filename\_1.csv, filename\_2.csv for each table found.

#### Options:

--format TEXT Output format: CSV, XLSX --singlefile TEXT Outputs single XLS file with multiple sheets: True or False --sizefilter INTEGER Filters table by size number of rows -help Show this message and exit.

## Examples

<span id="page-6-0"></span>docx2csv –format csv –sizefilter 3 CP\_CONTRACT\_160166.docx

Extracts tables from file CP\_CONTRACT\_160166.docx with number of rows > 3 and saves results as CSV files.

Code

<span id="page-8-0"></span>Function "extract\_tables" returns list of tables from docx file and function "extract" extracts tables as xlsx, xls or csv file. If 'csv

```
>>> from docx2csv import extract_tables, extract
>>> tables = extract_tables('some_file.docx')
```
returns list of tables >>> extract(filename='some\_file.docx', format="xlsx", output='some\_file.xlsx') saves all tables from some\_file.docx to some\_file.xlsx

```
>>> extract(filename='some_file.docx', format="csv", singleFile=False)
saves all tables from some_file.docx to some_file_1.csv, some_file_2.csv and etc.
```
## **Requirements**

- <span id="page-10-0"></span>• click <https://github.com/pallets/click>
- xlwt <https://github.com/python-excel/xlwt>
- python-docx <https://github.com/python-openxml/python-docx>
- openpyxl <https://bitbucket.org/openpyxl/openpyxl/src>

## Acknowledgements

<span id="page-12-0"></span>Thanks to Vsevolod Oparin [\(https://www.facebook.com/vsevolod.oparin\)](https://www.facebook.com/vsevolod.oparin) for optimized "extract\_table" code

## Command line

<span id="page-14-0"></span>''' Usage: docx2csv [OPTIONS] FILENAME

docx to csv convertor [\(http://github.com/ivbeg/docx2csv\)](http://github.com/ivbeg/docx2csv) Extracts tables from DOCX files as CSV or XLSX.

Use command: "docx2csv convert <filename>" to run extraction. It will create files like filename\_1.csv, filename\_2.csv for each table found.

#### Options:

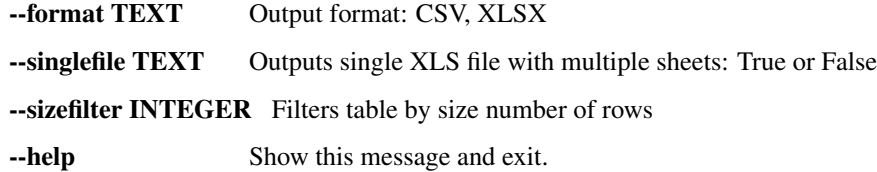

''' ## Examples

docx2csv –format csv –sizefilter 3 CP\_CONTRACT\_160166.docx

Extracts tables from file CP\_CONTRACT\_160166.docx with number of rows > 3 and saves results as CSV files.

## <span id="page-14-1"></span>**5.1 Code**

## **5.1.1 Popular Formats**

Function 'parse' mimics default behavior of [dateparser](https://github.com/scrapinghub/dateparser) 'parse' function. Except that it is part of DateParser class, not standalone function.

```
>>> from docx2csv import extract_tables, extract
>>> tables = extract_tables('some_file.docx')
```
returns list of tables >>> extract(filename='some\_file.docx', format="xlsx", output='some\_file.xlsx') saves all tables from some\_file.docx to some\_file.xlsx

## <span id="page-15-0"></span>**5.2 Requirements**

- click <https://github.com/pallets/click>
- xlwt <https://github.com/python-excel/xlwt>
- python-docx <https://github.com/python-openxml/python-docx>
- openpyxl <https://bitbucket.org/openpyxl/openpyxl/src>

## <span id="page-15-1"></span>**5.3 Acknowledgements**

Thanks to Vsevolod Oparin [\(https://www.facebook.com/vsevolod.oparin\)](https://www.facebook.com/vsevolod.oparin) for optimized "extract\_table" code

## <span id="page-15-2"></span>**5.4 Documentation**

Contents:

## **5.4.1 Installation**

At the command line:

```
$ pip install docx2csv
```
Or, if you don't have pip installed:

\$ easy\_install docx2csv

If you want to install from the latest sources, you can do:

```
$ git clone https://github.com/ivbeg/docx2csv.git
$ cd docx2csv
$ python setup.py docx2csv
```
## **5.4.2 Contributing**

Contributions are welcome, and they are greatly appreciated! Every little bit helps, and credit will always be given. You can contribute in many ways:

#### **Types of Contributions**

#### **Report Bugs**

Report bugs at [https://github.com/ivbeg/docx2csv/issues.](https://github.com/ivbeg/docx2csv/issues)

If you are reporting a bug, please include:

- Your operating system name and version.
- Any details about your local setup that might be helpful in troubleshooting.

• Detailed steps to reproduce the bug.

#### **Fix Bugs**

Look thrgough the GitHub issues for bugs. Anything taged with "bug" is open to whoever wants to implement it.

#### **Implement Features**

Look through the GitHub issues for features. Anything tagged with "feature" is open to whoever wants to implement it. We encourage you to add new languages to existing stack.

#### **Write Documentation**

docx2csv could always use more documentation, whether as part of the official docx2csv docs, in docstrings, or even on the web in blog posts, articles, and such.

#### **Submit Feedback**

The best way to send feedback is to file an issue at [https://github.com/ivbeg/docx2csv/issues.](https://github.com/ivbeg/docx2csv/issues)

If you are proposing a feature:

- Explain in detail how it would work.
- Keep the scope as narrow as possible, to make it easier to implement.
- Remember that contributions are welcome :)

#### **Get Started!**

Ready to contribute? Here's how to set up *docx2csv* for local development.

- 1. Fork the *docx2csv* repo on GitHub.
- 2. Clone your fork locally:
- 3. Install your local copy into a virtualenv. Assuming you have virtualenvwrapper installed, this is how you set up your fork for local development:

```
$ mkvirtualenv docx2csv
$ cd docx2csv/
$ python setup.py develop
```
4. Create a branch for local development:

```
$ git checkout -b name-of-your-bugfix-or-feature
```
Now you can make your changes locally.

5. When you're done making changes, check that your changes pass flake8 and the tests, including testing other Python versions with tox:

```
$ pip install -r tests/requirements.txt # install test dependencies
$ flake8 docx2csv tests
$ nosetests
$ tox
```
To get flake8 and tox, just pip install them into your virtualenv. (Note that we use  $max-line-length =$ 100 for flake8, this is configured in setup.cfg file.)

6. Commit your changes and push your branch to GitHub:

```
$ git add .
$ git commit -m "Your detailed description of your changes."
$ git push origin name-of-your-bugfix-or-feature
```
7. Submit a pull request through the GitHub website.

### **Pull Request Guidelines**

Before you submit a pull request, check that it meets these guidelines:

- 1. The pull request should include tests.
- 2. If the pull request adds functionality, the docs should be updated. Put your new functionality into a function with a docstring, and add the feature to the list in *README.rst*.
- 3. Check [https://travis-ci.org/ivbeg/docx2csv/pull\\_requests](https://travis-ci.org/ivbeg/docx2csv/pull_requests) and make sure that the tests pass for all supported Python versions.
- 4. Follow the core developers' advice which aim to ensure code's consistency regardless of variety of approaches used by many contributors.
- 5. In case you are unable to continue working on a PR, please leave a short comment to notify us. We will be pleased to make any changes required to get it done.

## **5.4.3 Credits**

### **Committers**

- Ivan Begtin
- Vsevolod Oparin

## **5.4.4 History**

### **0.1.0 (2018-01-14)**

• First public release on PyPI and updated github code

## <span id="page-17-0"></span>**5.5 Indices and tables**

- genindex
- modindex

• search